# LECTURE39 VERSION CONTROL

MCS 275 Spring 2023 Emily Dumas

### LECTURE 39: VERSION CONTROL

Reminders and announcements:

- Please **complete your course evaluations**.
- Homework 14 (the last!) due Tuesday
- Project 4 autograder is open
- Projects requiring subdirectories should upload as a ZIP file

# VERSION CONTROL

A system to:

- Track changes
- Document changes
- Archive previous versions
- Allow concurrent work

Version control systems (VCS) are also known as "source code management" (SCM).

# DO YOU HAVE THIS?

project4.py project4draft.py project4-new.py project4-fixed.py project4-fixed-debug.py project4final.py project4final2.py project4final3.py project4final3 (1).py project4final\_fixed-new2\_revised\ (1).2022-04-27.py

#### A version control system (VCS) can help.

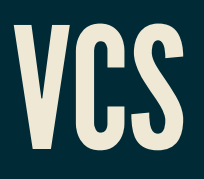

Some version control systems:

- Historically important
	- **1970s: VAX/VMS filesystem has versioning**
	- 1980s: Revision Control System (RCS)
	- **1990s: Concurrent Versions Systems (CVS)**
	- 2000s: Subversion (SVN)
- Widely used today
	- **git**
	- fossil, mercurial, ...

### A VCS created by **Linus Torvalds** in 2005.

#### Key properties:

 $\bullet$ 

 $\bullet$ 

- $\bullet$  $\bullet$ 
	-

# A VCS created by Linus Torvalds<sup>\*</sup> in 2005.

Key properties:

 $\bullet$ 

 $\bullet$ 

 $\bullet$ 

\* Finnish software developer and creator of Linux (1993).

- A VCS created by Linus Torvalds<sup>\*</sup> in 2005.
- Key properties:
- **Open source**

 $\bullet$ 

 $\bullet$ 

Free to use; multiple implementations available.

- A VCS created by Linus Torvalds<sup>\*</sup> in 2005.
- Key properties:
- **Open source**  $\bullet$
- **Distributed**

 $\bullet$ 

Everyone has a copy of full history.

- A VCS created by Linus Torvalds<sup>\*</sup> in 2005.
- Key properties:
- **Open source**
- **Distributed**
- **Nonlinear**

●

Supports parallel branches of development; no concept of a single "latest" version.

A VCS created by Linus Torvalds<sup>\*</sup> in 2005.

Key properties:

- **Open source**
- **Distributed**
- **Nonlinear**
- **Offline-friendly**

Many commands operate only on local files. Sync with others when ready.

# ONLINE SERVICES

There are some popular online services that will keep a copy of your repository on a server and/or let you interact with it in a browser.

- [gitlab](https://about.gitlab.com/)
- [github](https://github.com/)
- AWS [CodeCommit](https://aws.amazon.com/codecommit/)

These let you voluntarily centralize a purposely decentralized system.

# PROJECT

/myflask/main.py /myflask/dbutil.py /myflask/templates/front.html /myflask/static/myflask.css

# REPOSITORY

/myflask/.git /myflask/main.py /myflask/dbutil.py /myflask/templates/front.html /myflask/static/myflask.css

**Hidden database of previous** versions, comments, etc.

# git init

Creates a git repository in the current directory.

Initially has empty history and doesn't track any files.

Untracked

**Tracked** 

**Staged** 

Repository

Remote

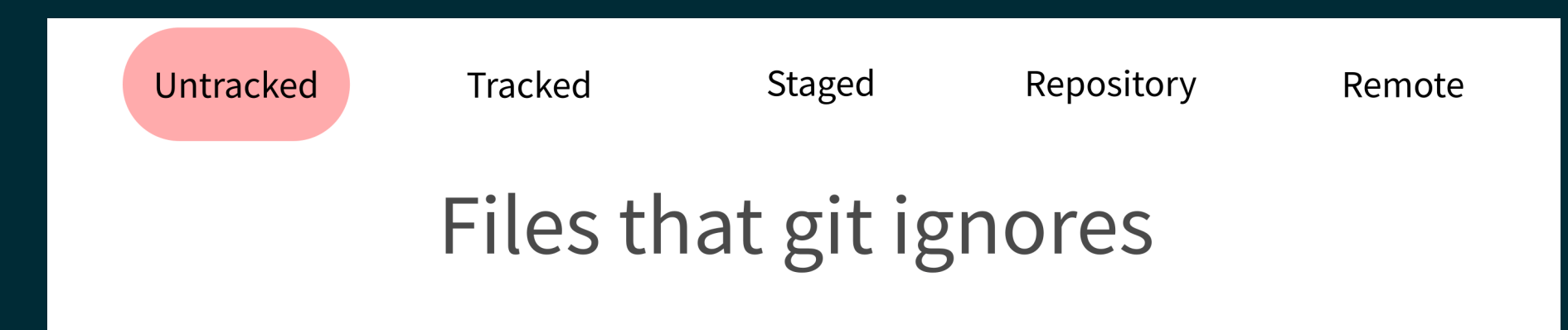

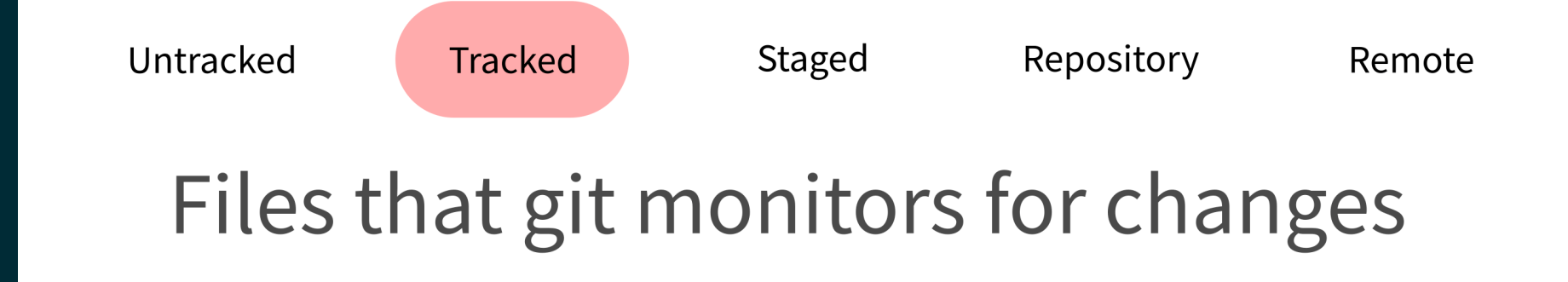

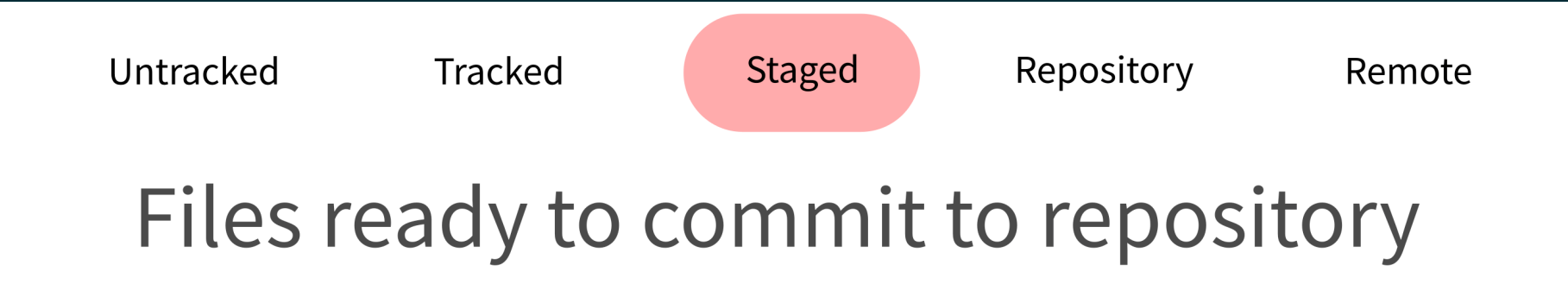

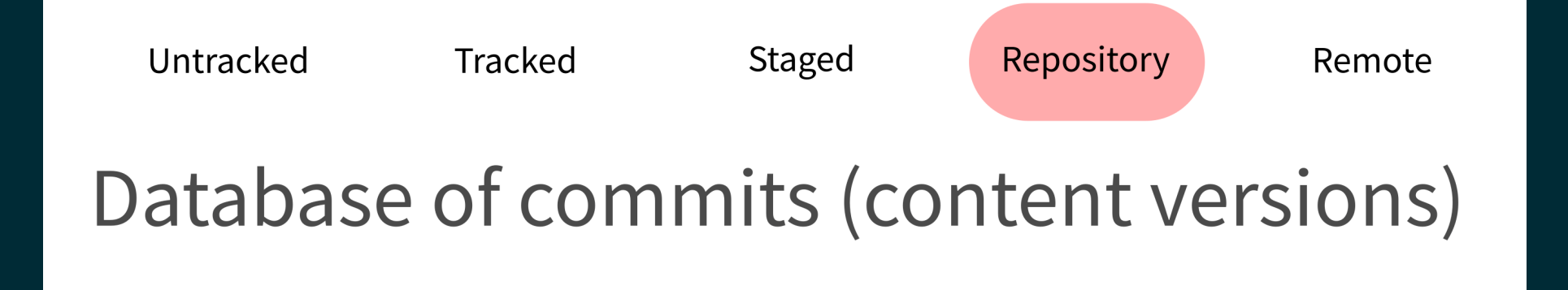

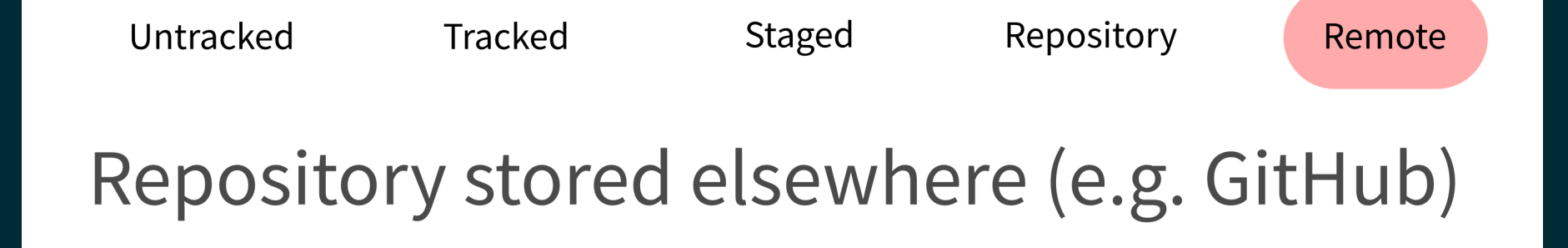

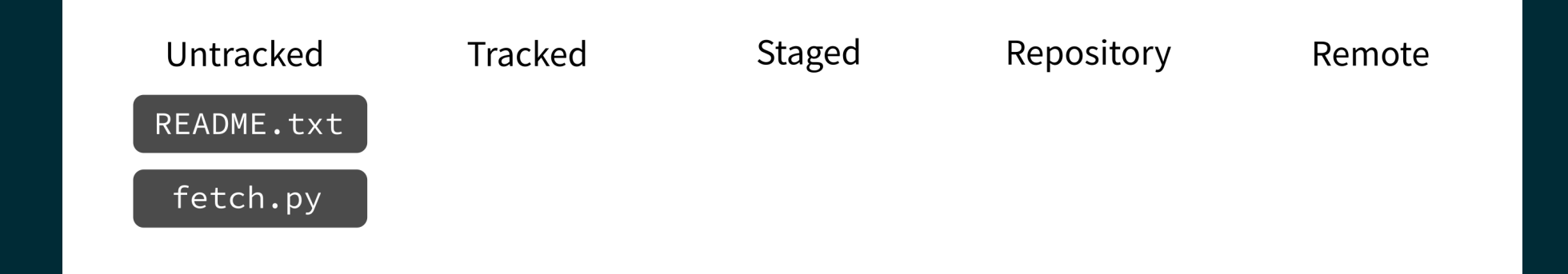

## git add

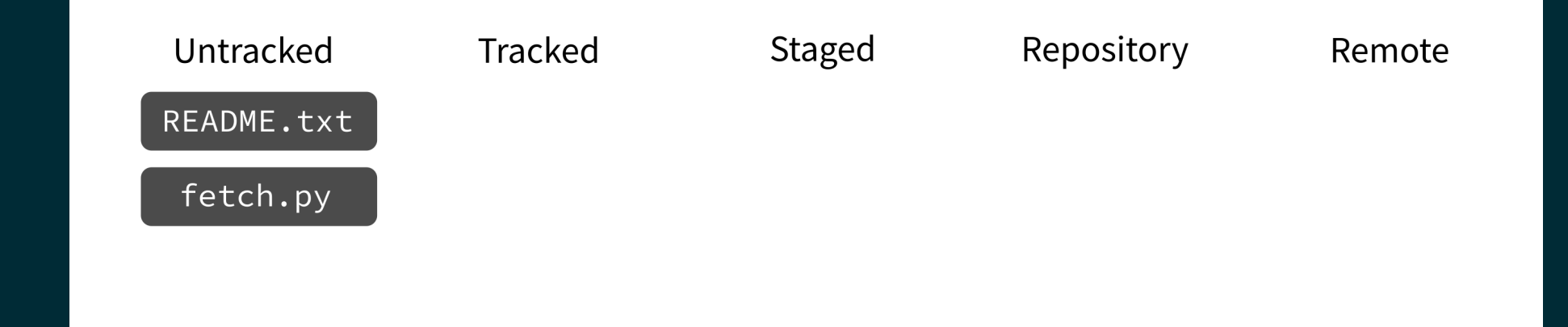

#### Put current version of the file in a staging area.

# git add

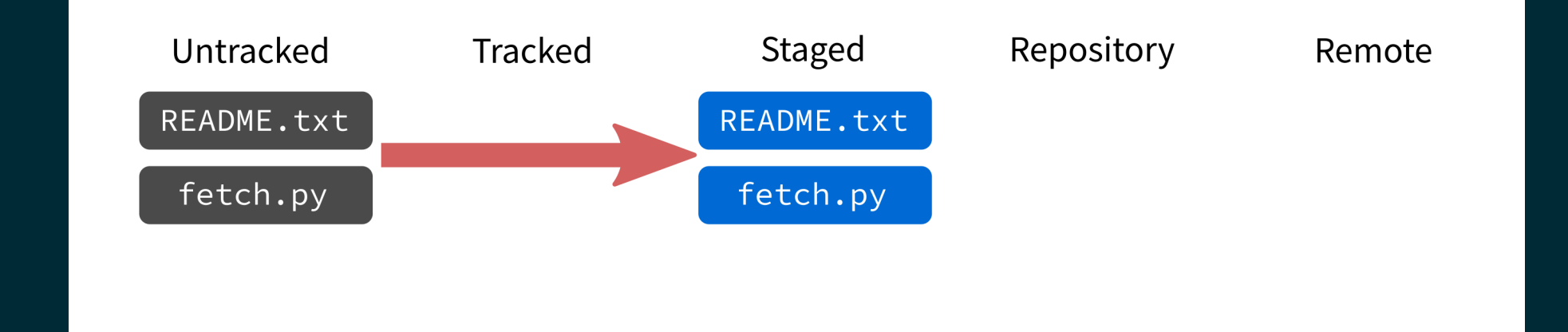

#### Put current version of the file in a staging area.

# git add

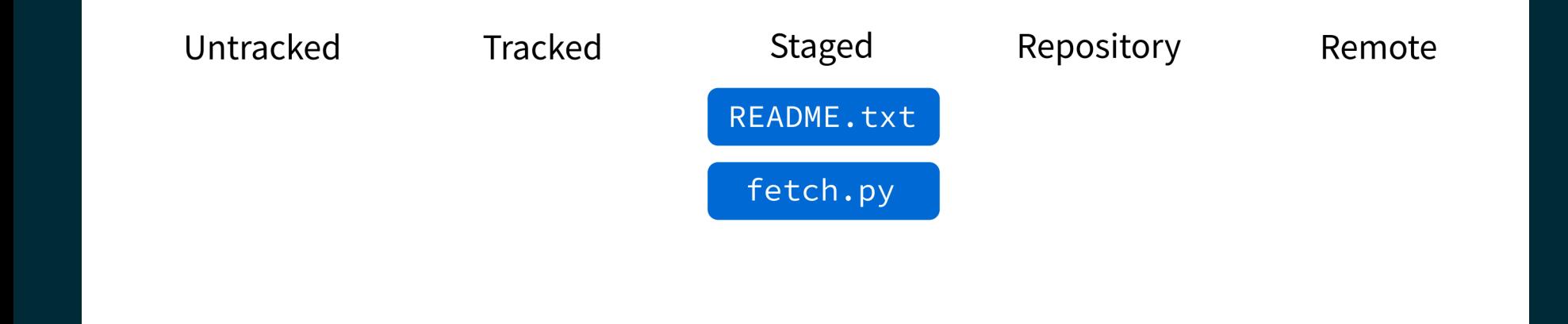

#### Put current version of the file in a staging area.

### git commit

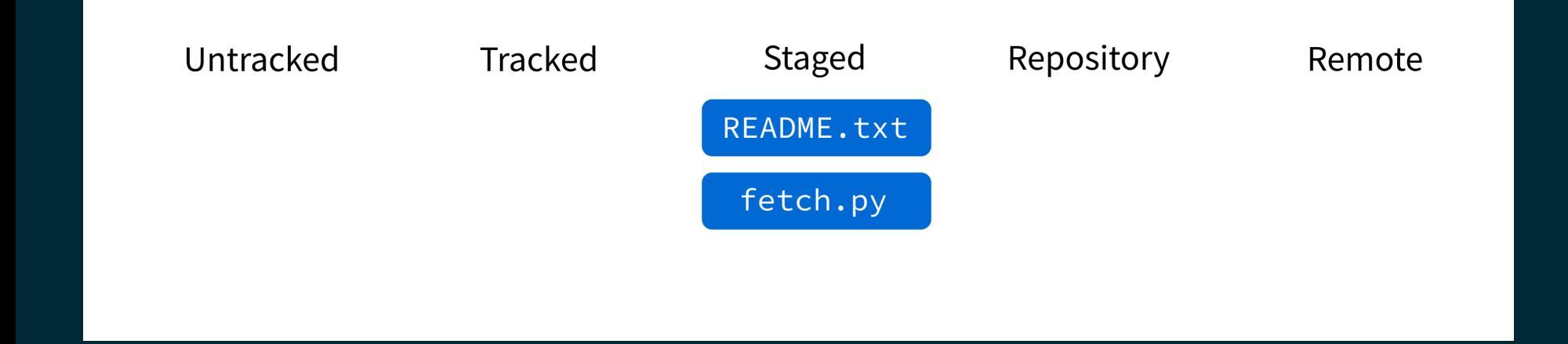

Record staged changes in the database.

(These files will be tracked from now on.)

### git commit

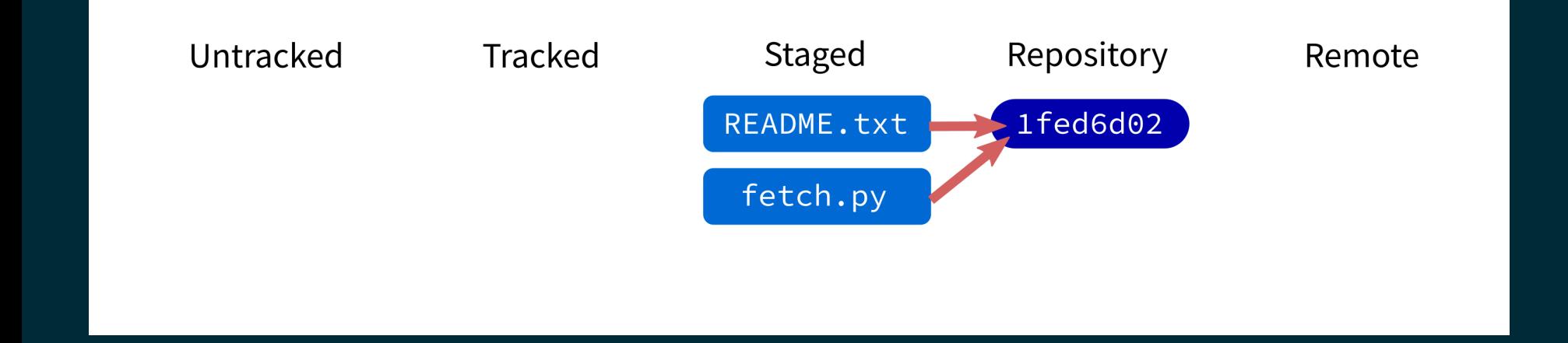

Record staged changes in the database.

(These files will be tracked from now on.)

### git commit

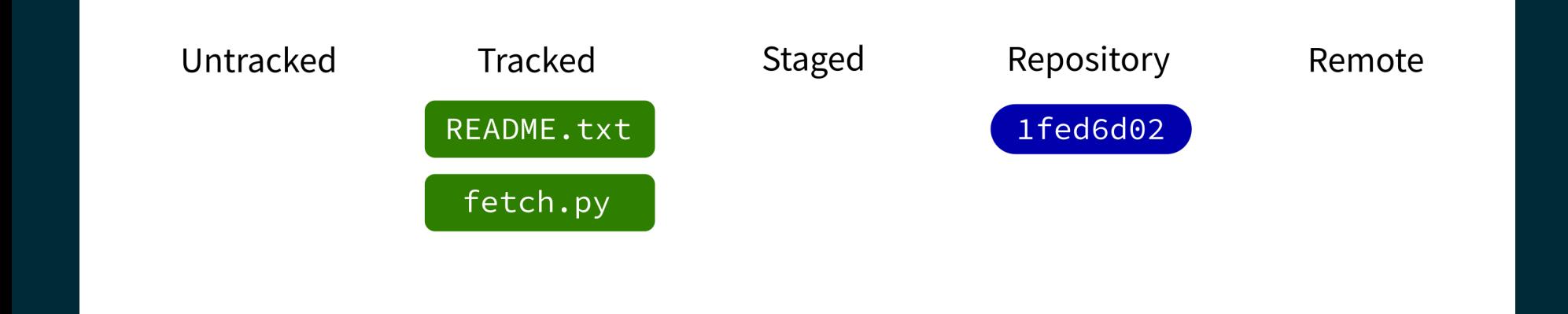

Record staged changes in the database.

(These files will be tracked from now on.)

# git log

Show recent commits and descriptions.

### git status

Show summary of current situation.

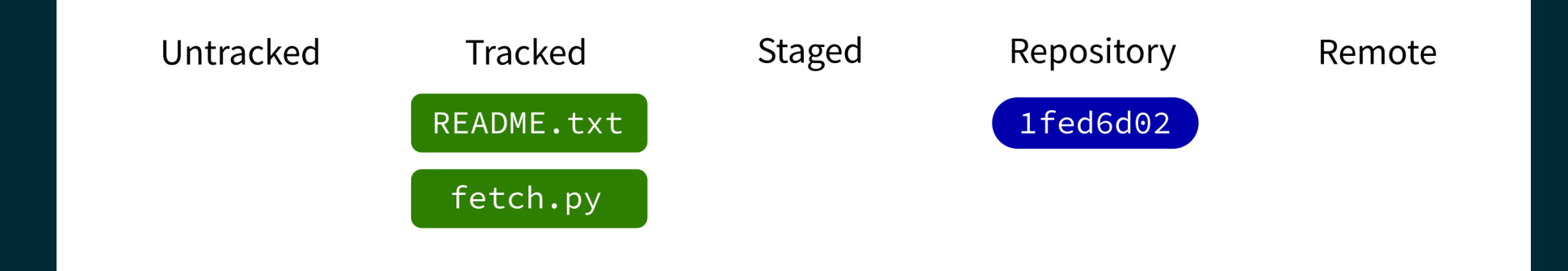

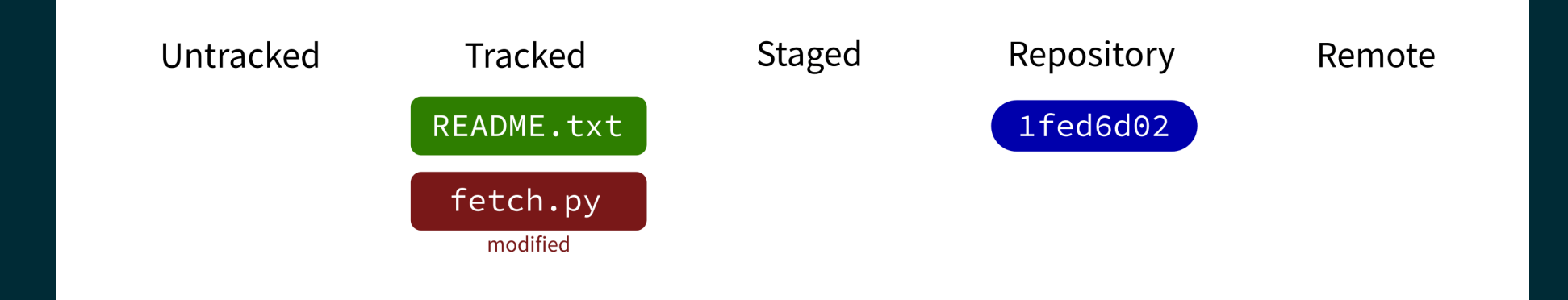

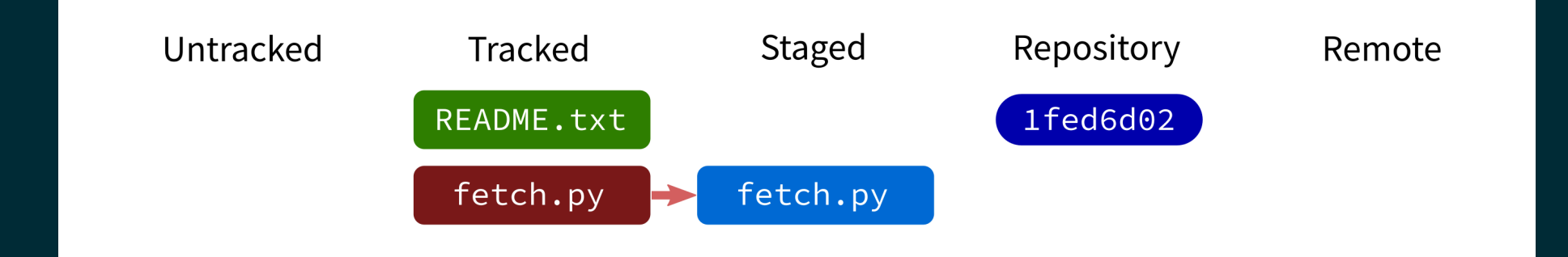

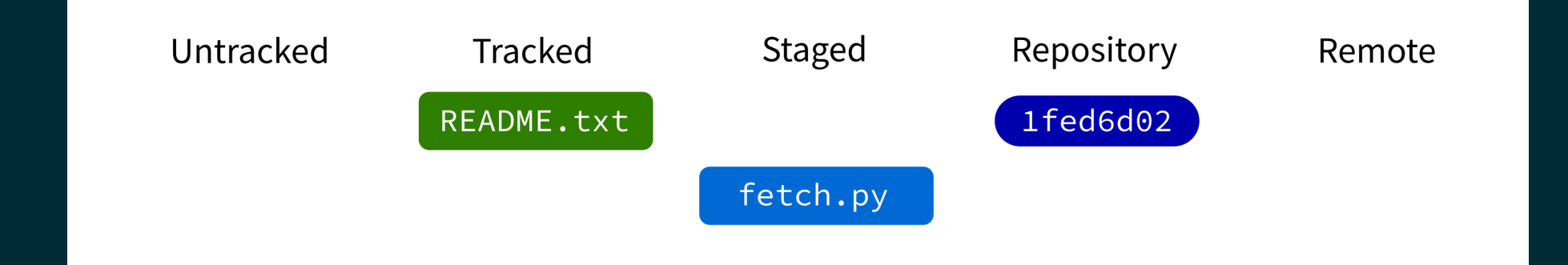

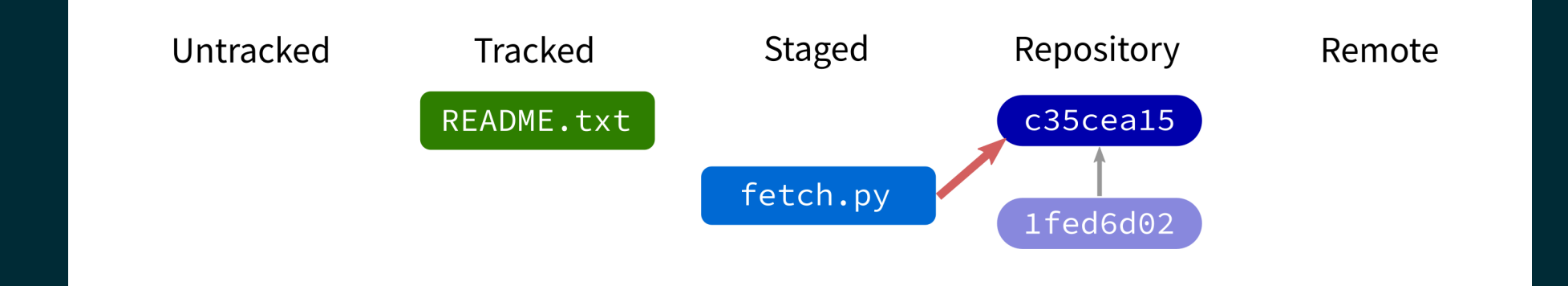

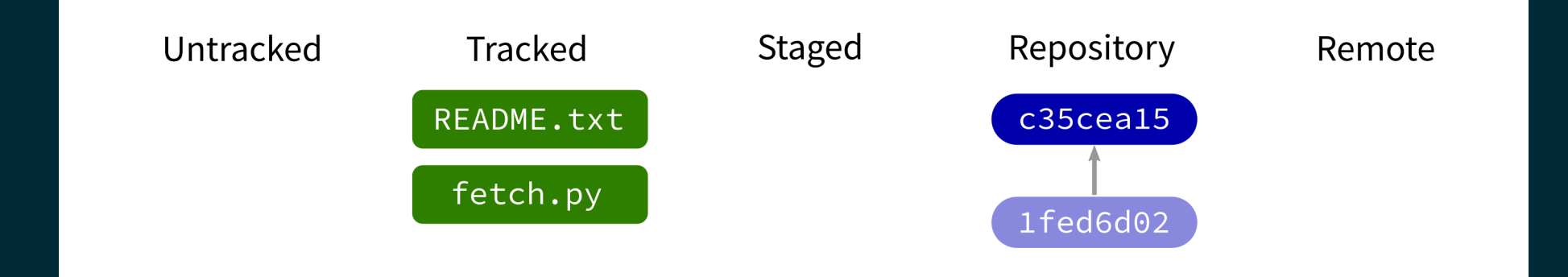

# git push

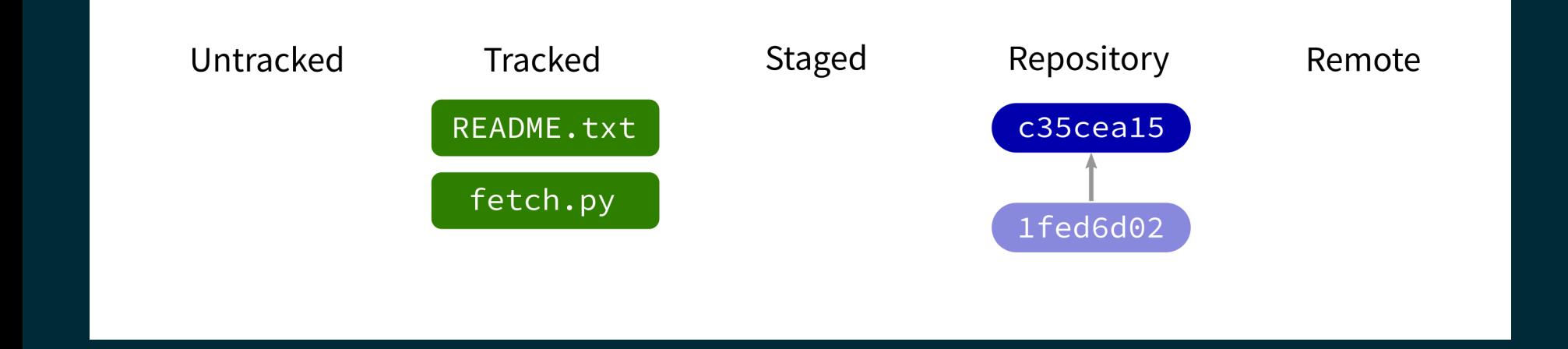

Contact a remote repository and send it commits that are in our database but not theirs.

Fails if remote has changed since our last push!

# git push

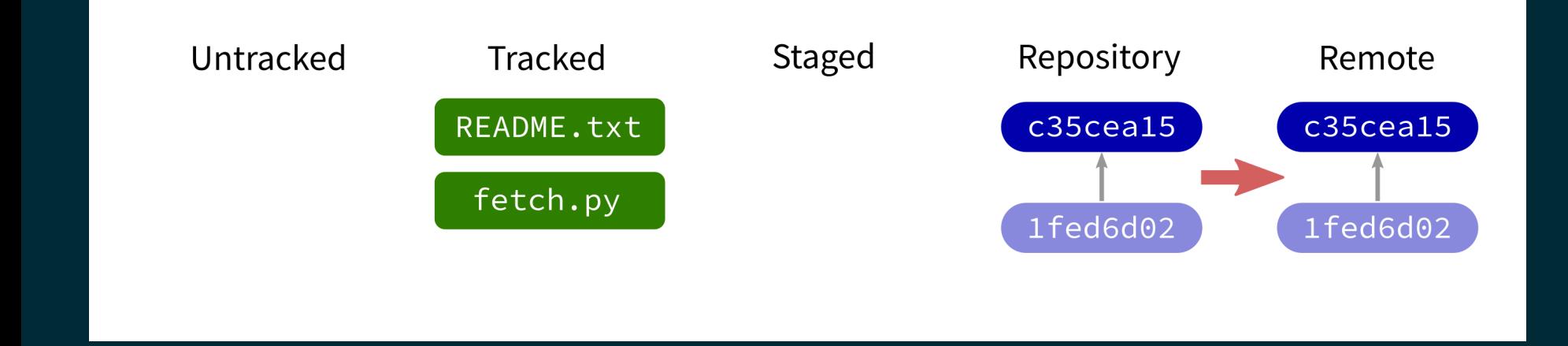

Contact a remote repository and send it commits that are in our database but not theirs.

Fails if remote has changed since our last push!

# git push

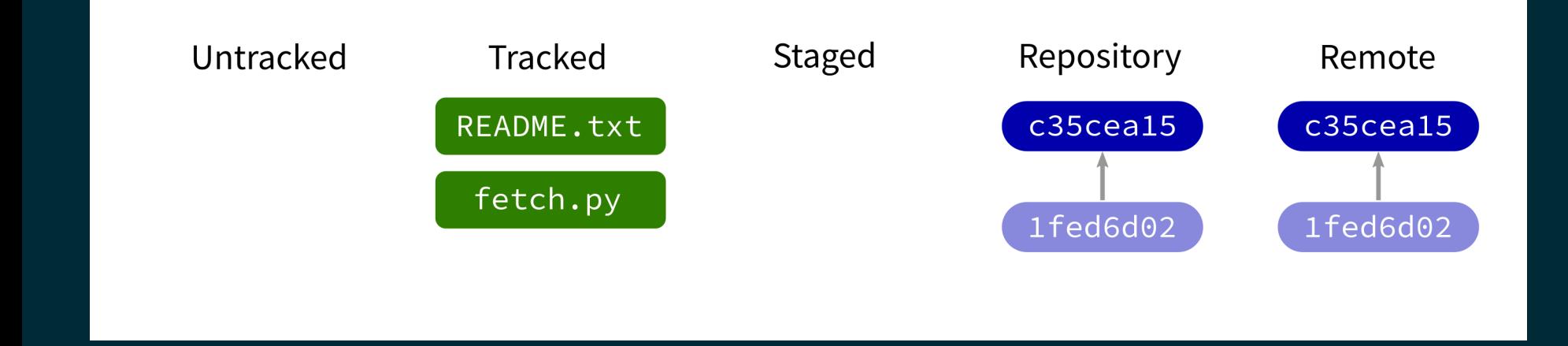

Contact a remote repository and send it commits that are in our database but not theirs.

Fails if remote has changed since our last push!

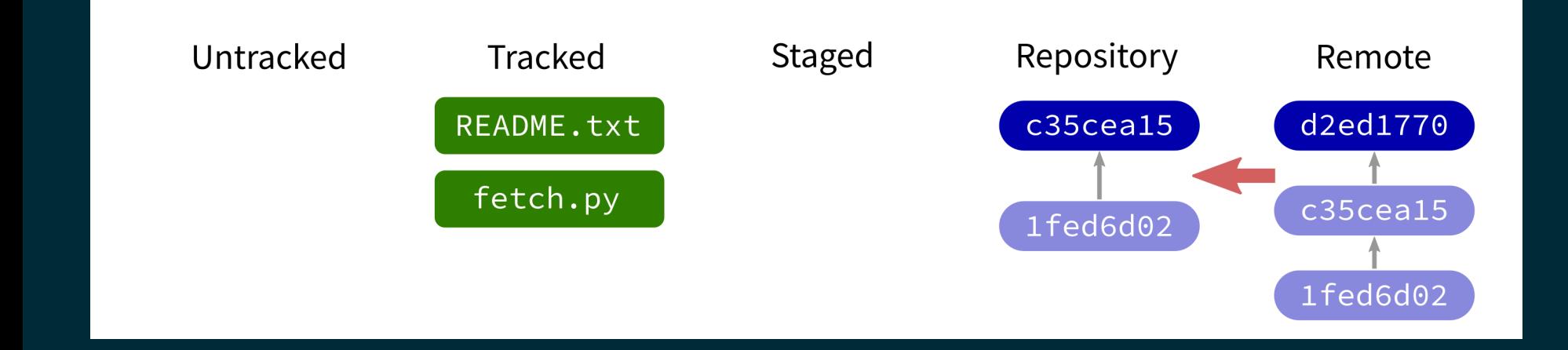

### Contact a remote repository and get commits from its database that are not yet in ours.

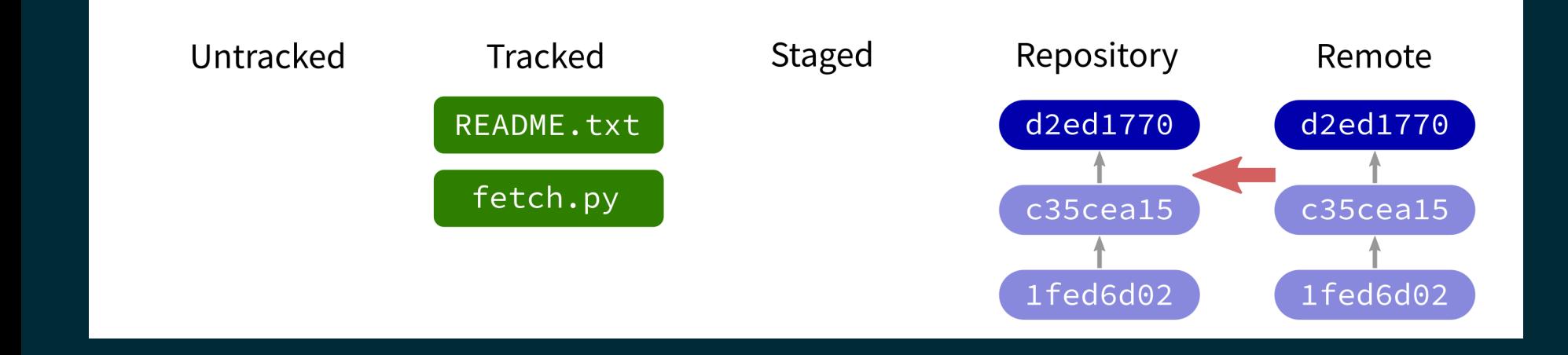

### Contact a remote repository and get commits from its database that are not yet in ours.

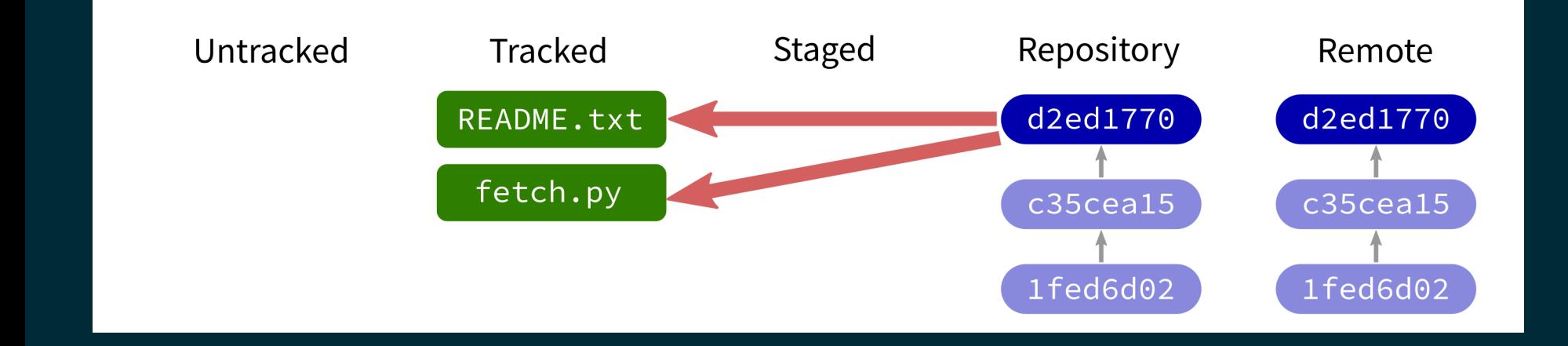

### Contact a remote repository and get commits from its database that are not yet in ours.

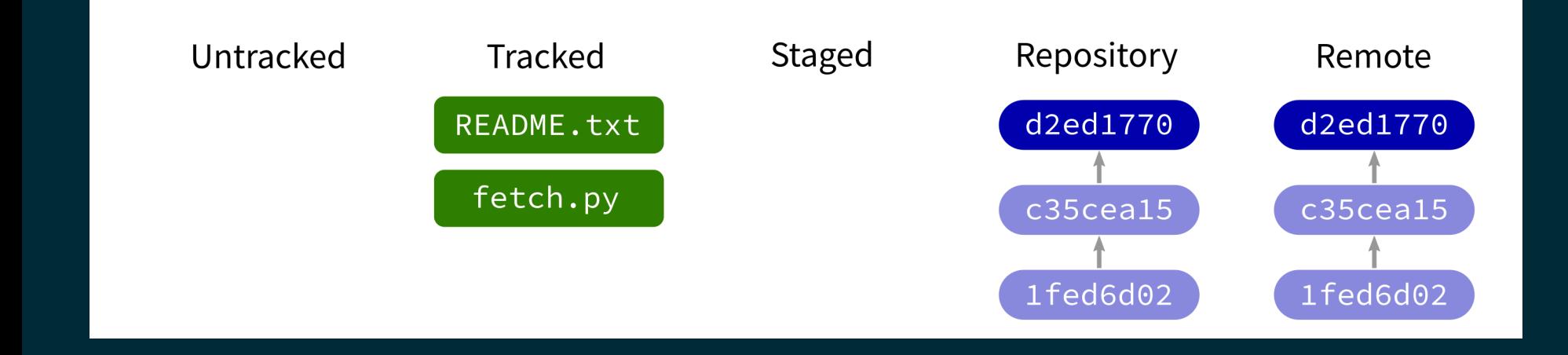

### Contact a remote repository and get commits from its database that are not yet in ours.

# LOOKING AT HISTORY

git show COMMIT:FILE

will display file contents at any commit.

# GIT CLONE

Make a local copy of an existing repository (from URL, directory, ...).

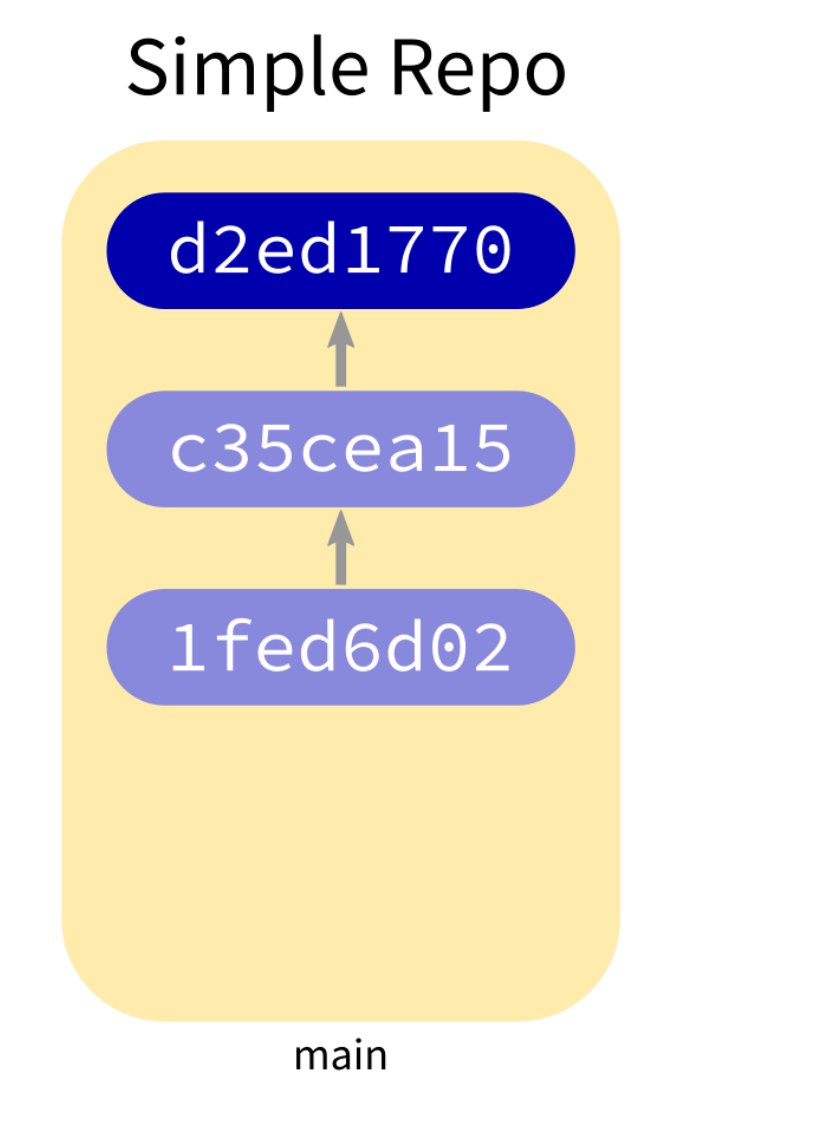

#### **Complex Repo**

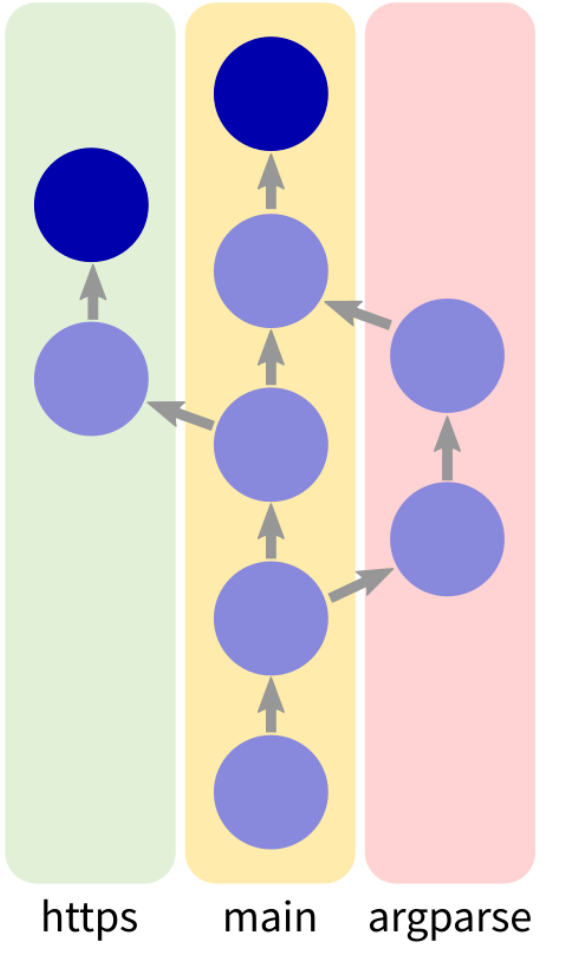

# NOT COVERED TODAY

- **checkout** change which version is seen in the filesystem
- **reset** set files and/or DB back to a previous state
- **branch** name a series of commits

### REFERENCES

- git [home](https://git-scm.com/) page
- Official git [documentation](https://git-scm.com/doc) (includes tutorial videos, Pro Git book)  $\bullet$
- git the [simple](http://up1.github.io/git-guide/index.html) guide (nice practical introduction, with mild profanity)

### **REVISION HISTORY**

- 2022-04-29 Last year's lecture on this topic finalized
- 2023-04-23 Updated for 2023